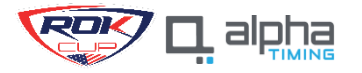

# **ALPHA TIMING – ROK CUP USA REGISTRATION PROCESS**

#### **STEP 1:** REGISTRATION LINK

# <https://rokcup.alphatiming.co.uk/register/events>

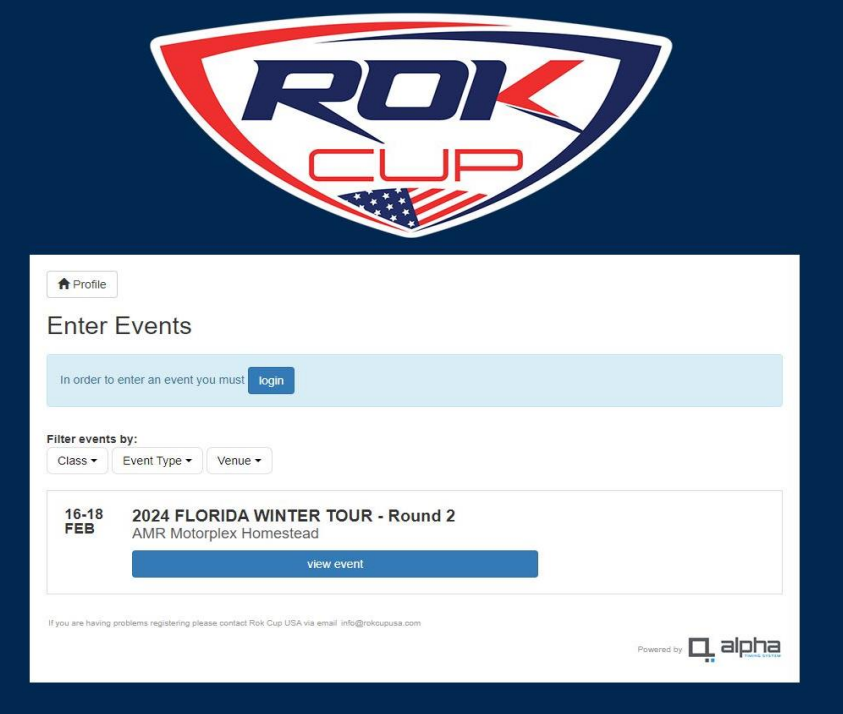

#### **STEP 2:** CREATE ACCOUNT

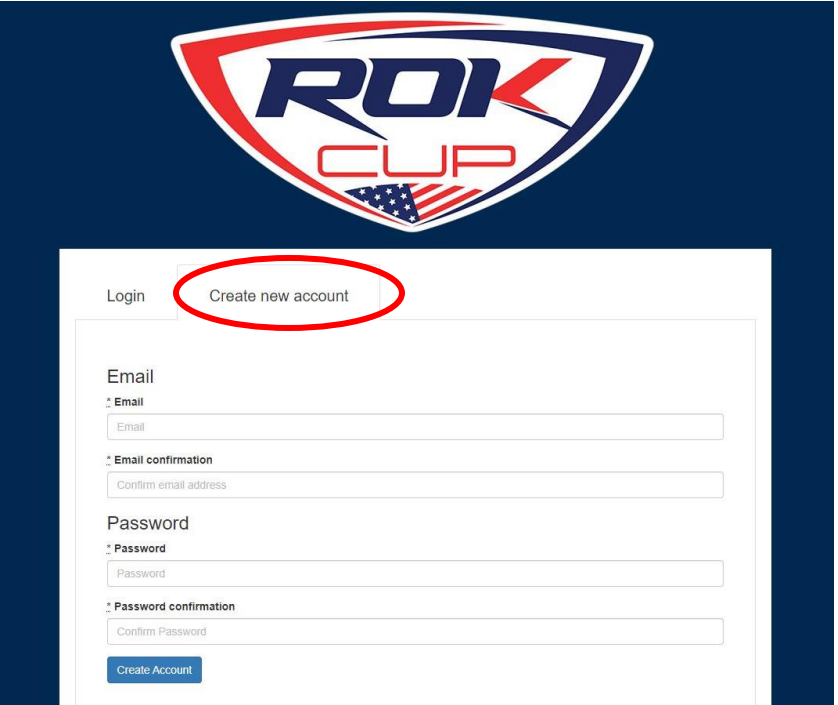

#### **STEP 3:** CHOOSE EVENT

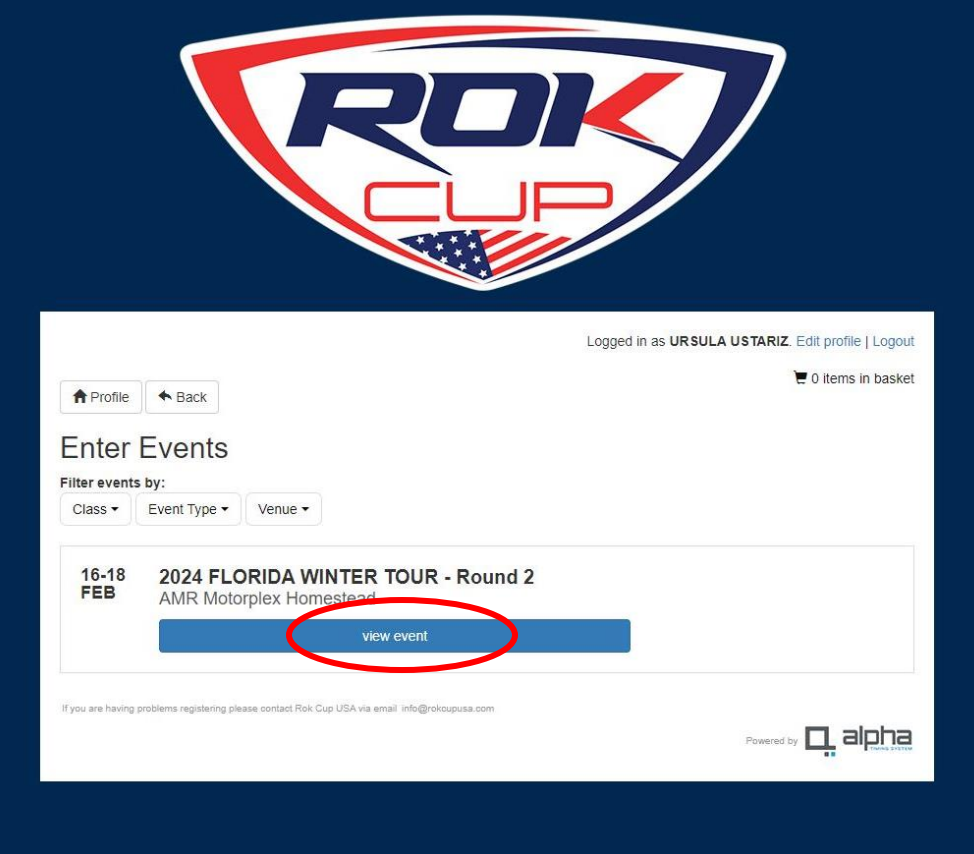

## **STEP 4:** ENTER EVENT

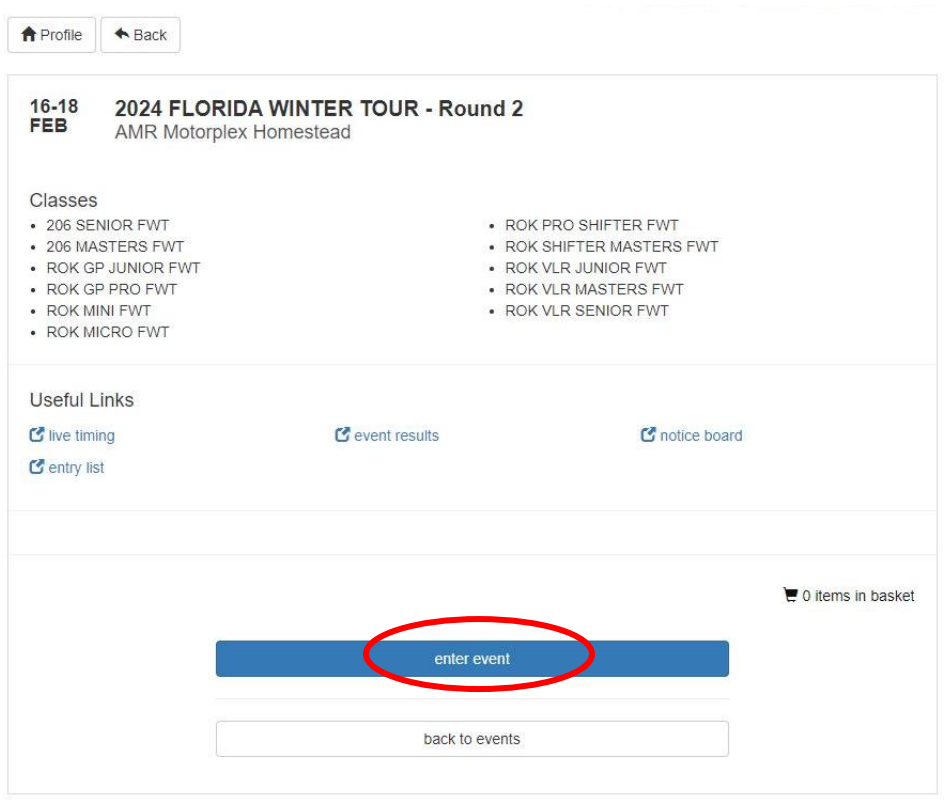

If you are having problems registering please contact Rok Cup USA via email info@rokcupusa.com

Powered by **Q** alpha

# **STEP 5:** CHOOSE CLASS

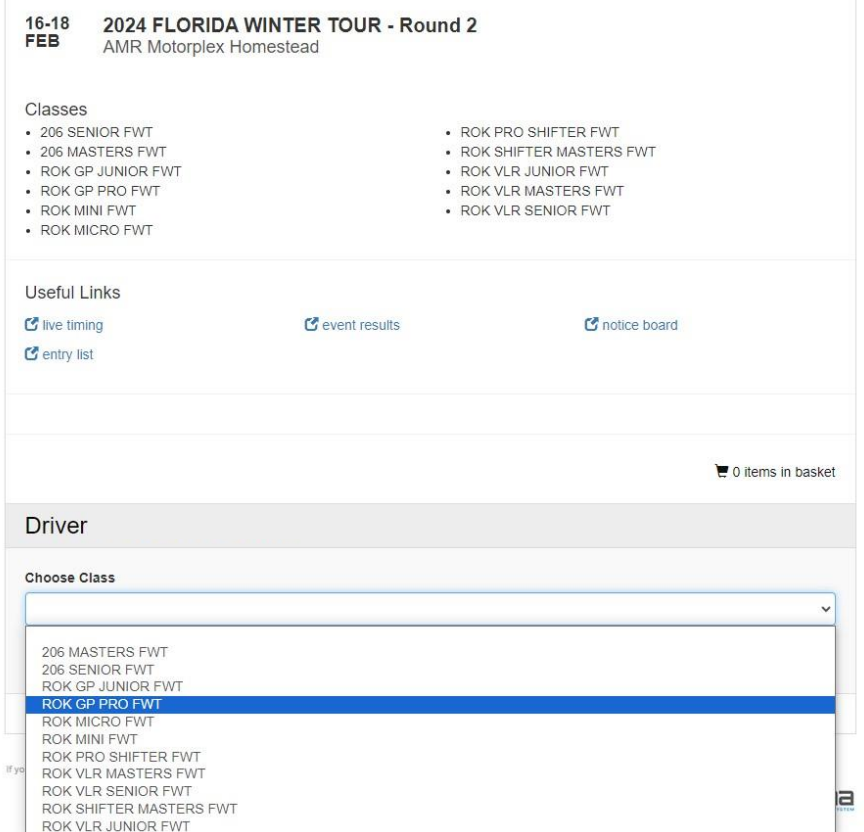

# **STEP 6:**

KART NUMBER: MUST BE THE SAME AS ROUND 1 [ROUND 1 ENTRY LIST](https://rokcupusa.com/wp-content/uploads/2024/01/FWT1.pdf)

TRANSPONDER: OWN OR RENTED

SUBMIT ENTRY

# **STEP 6:**

KART NUMBER: MUST BE THE SAME AS ROUND 1 [ROUND 1 ENTRY LIST](https://rokcupusa.com/wp-content/uploads/2024/01/FWT1.pdf)

# TRANSPONDER: OWN OR RENTED

#### SUBMIT ENTRY

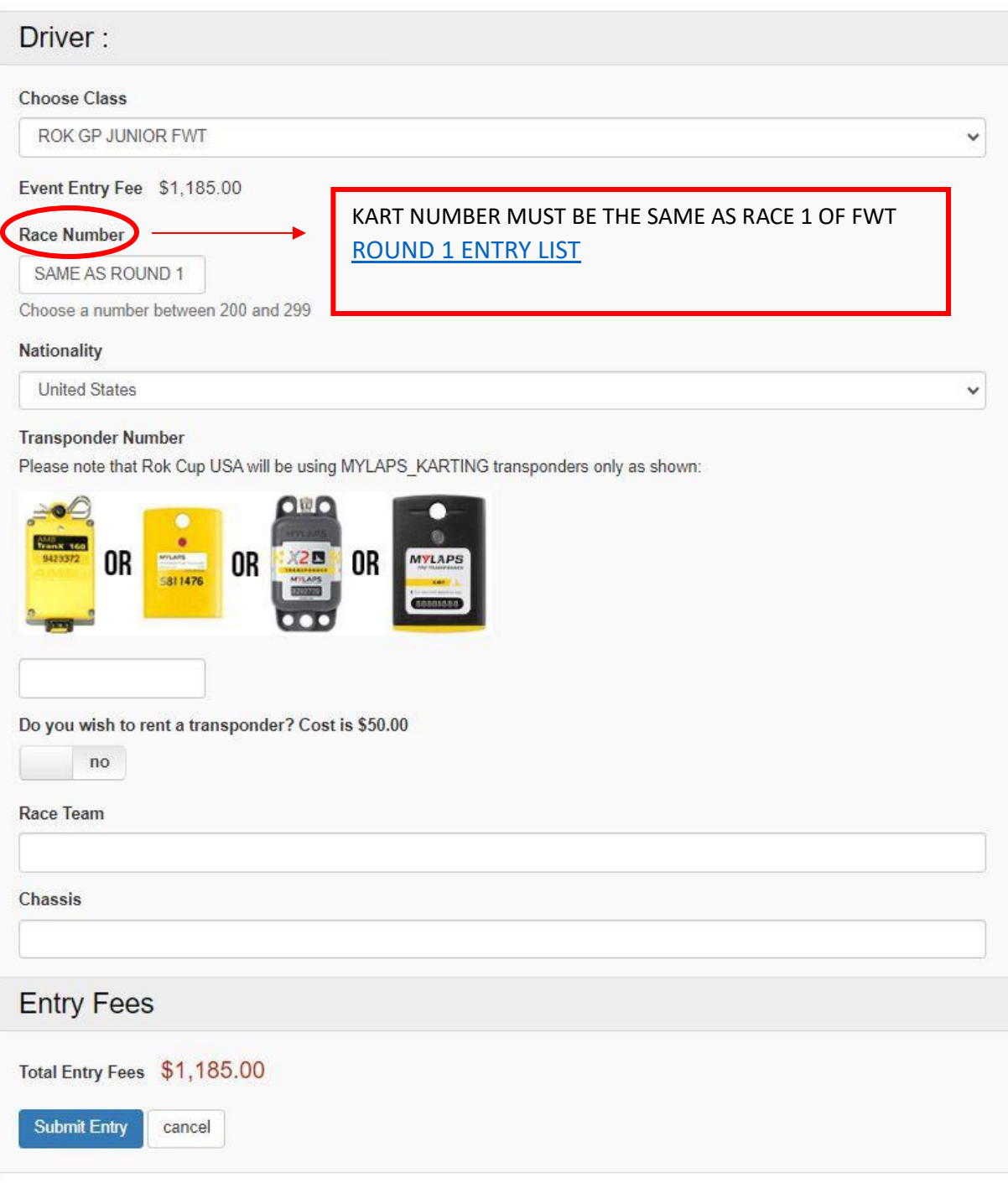

#### **STEP 7:**

USEFUL LINKS

# ENTRY LIST / LIVE TIMING/ EVENT RESULTS

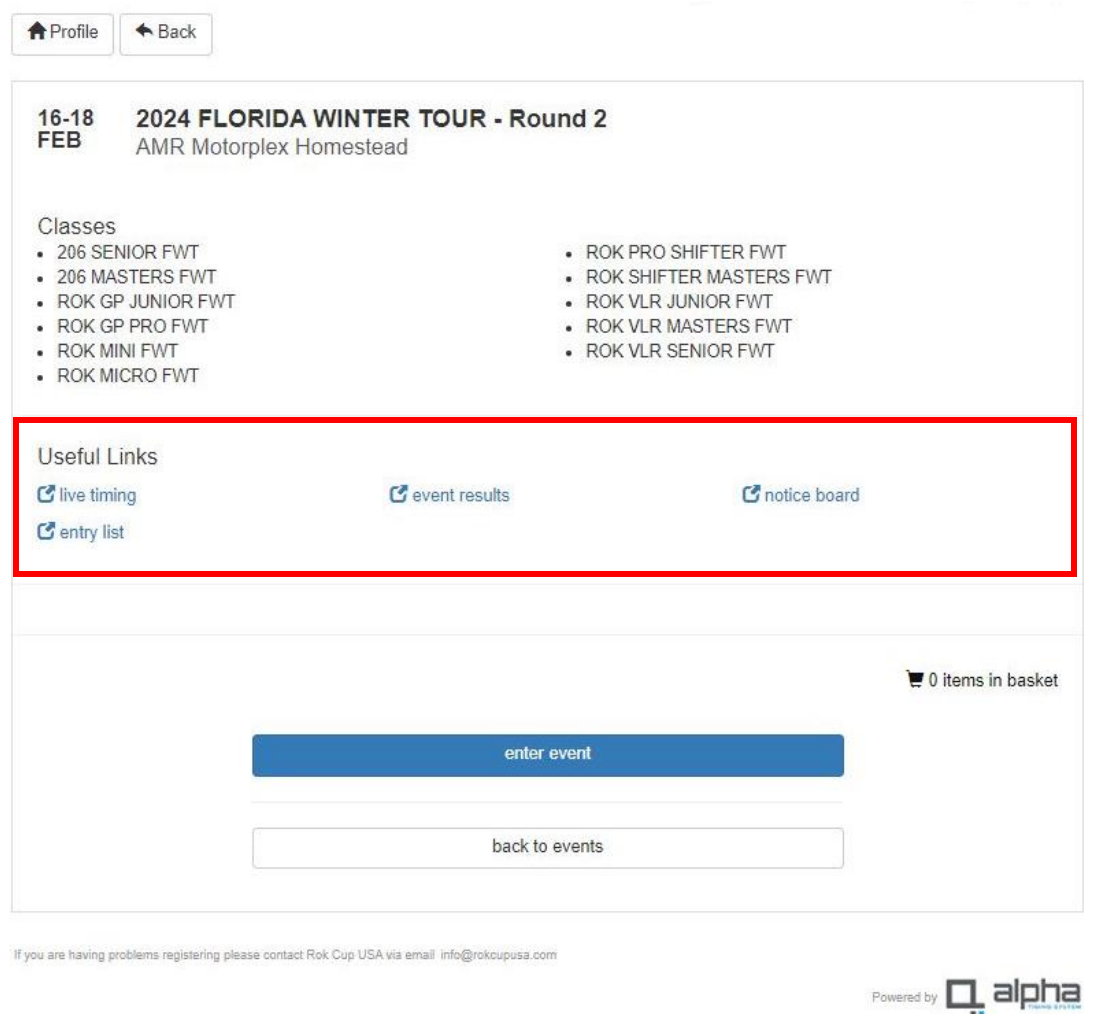

# AFTER YOU HAVE REGISTERED, MAKE SURE TO SIGN THE DRIVER E-WAIVER. TO GET A DRIVER WRISTBAND FOR THE RACE, THE WAIVER MUST BE SIGNED.

# **STEP 8:** SIGN DRIVER E-WAIVER

# AFTER REGISTER IT WILL TAKE YOU TO YOUR PROFILE SHOWING THE EVENT YOU JUST REGISTERED

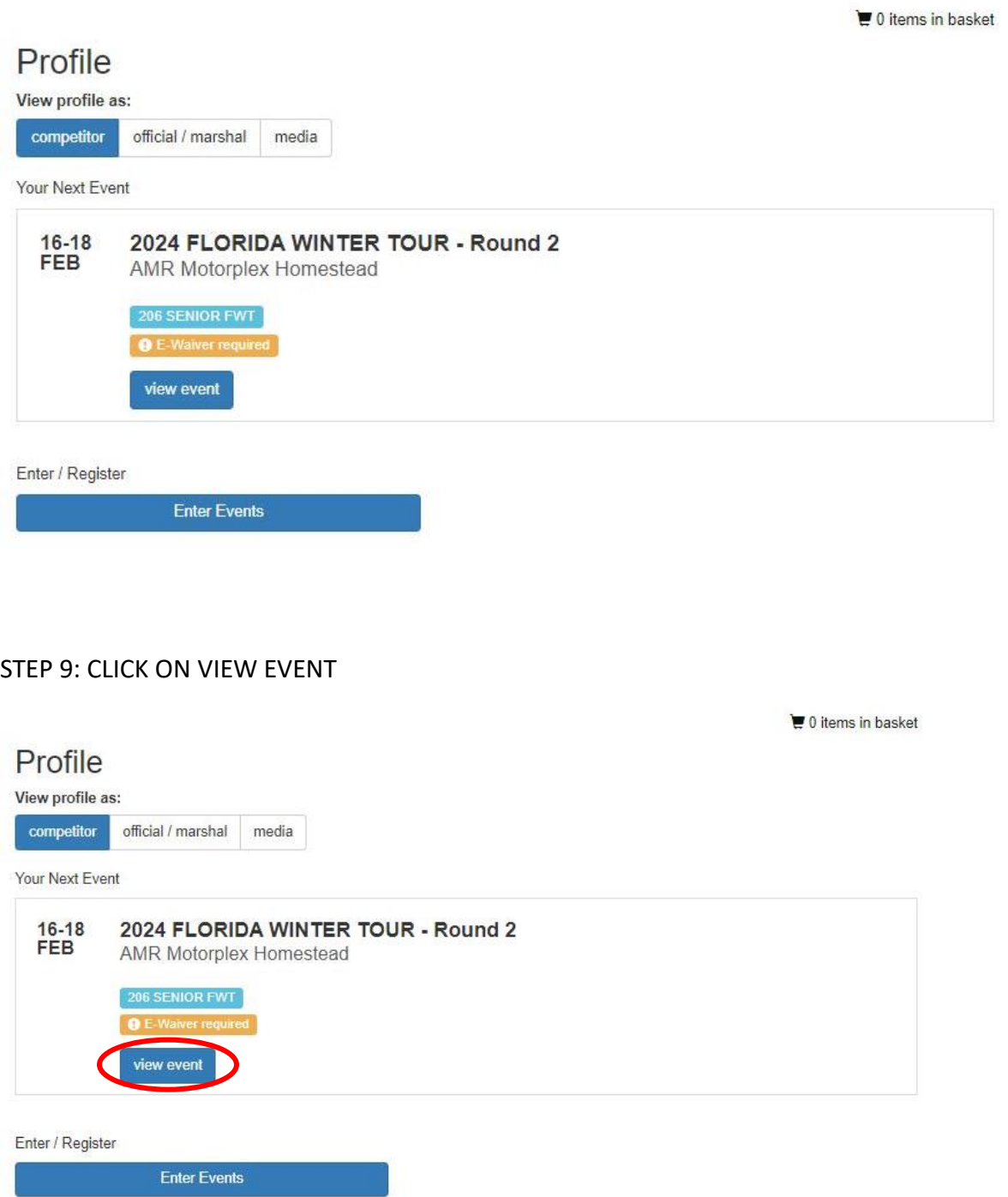

# STEP 10: CLICK ON SIGN-ON

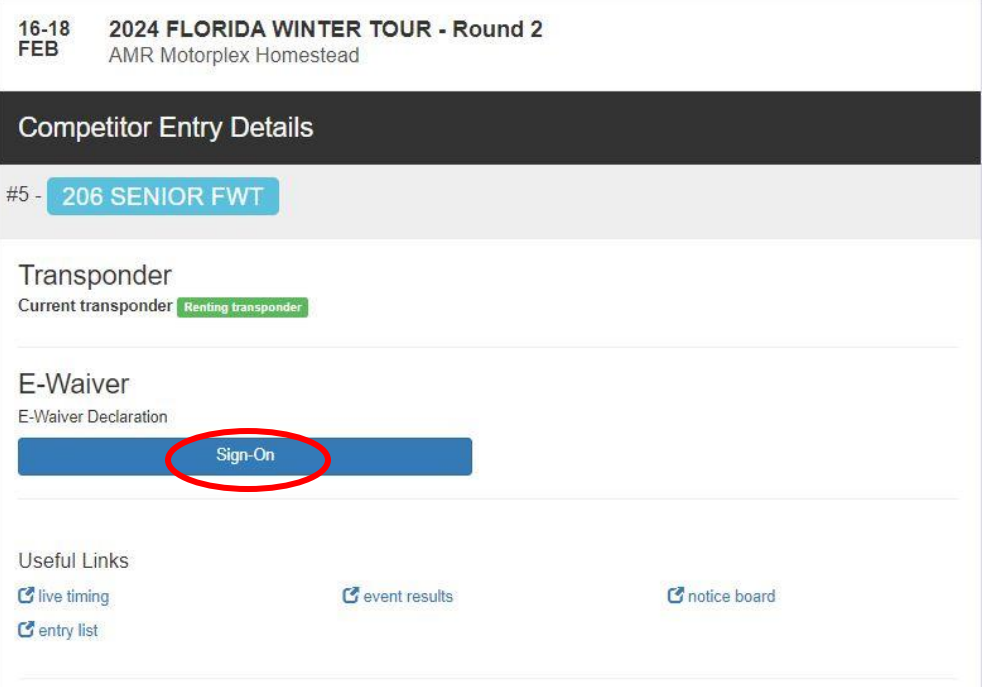

## STEP 11: SIGN E-WAIVER

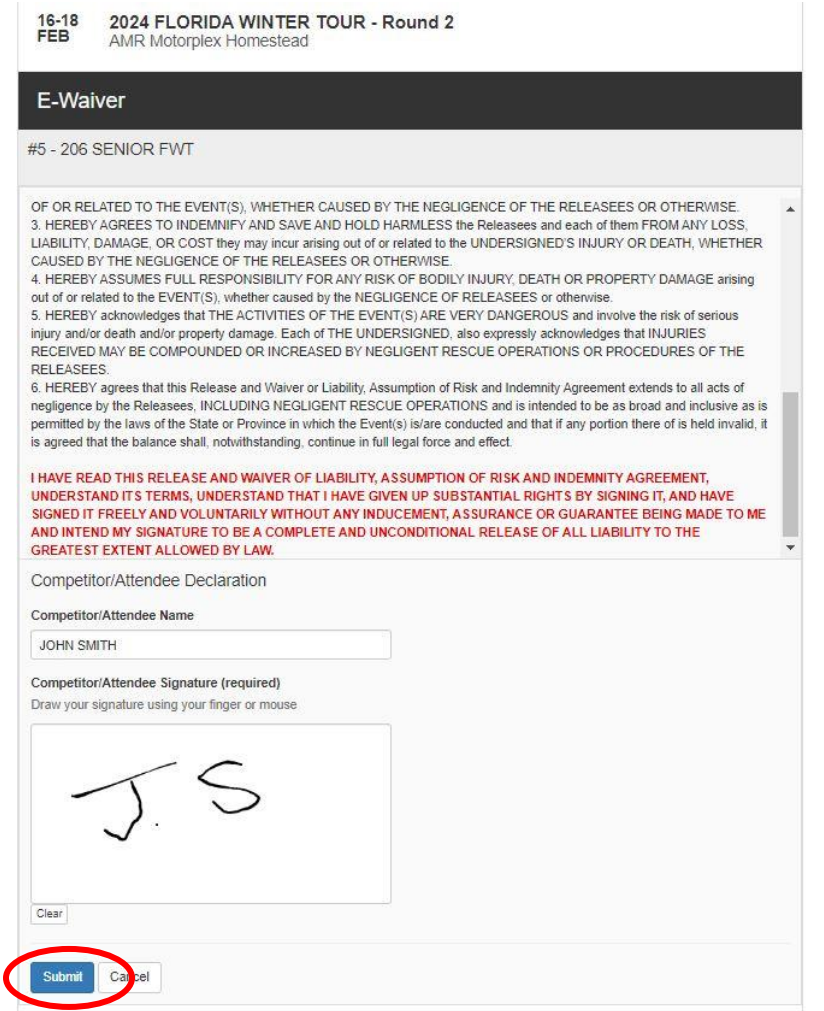

#### STEP 12: YOUR DRIVER'S REGISTRATION IS DONE

# $\begin{array}{c} 16-18 \\ \text{FEB} \end{array}$

2024 FLORIDA WINTER TOUR - Round 2<br>AMR Motorplex Homestead

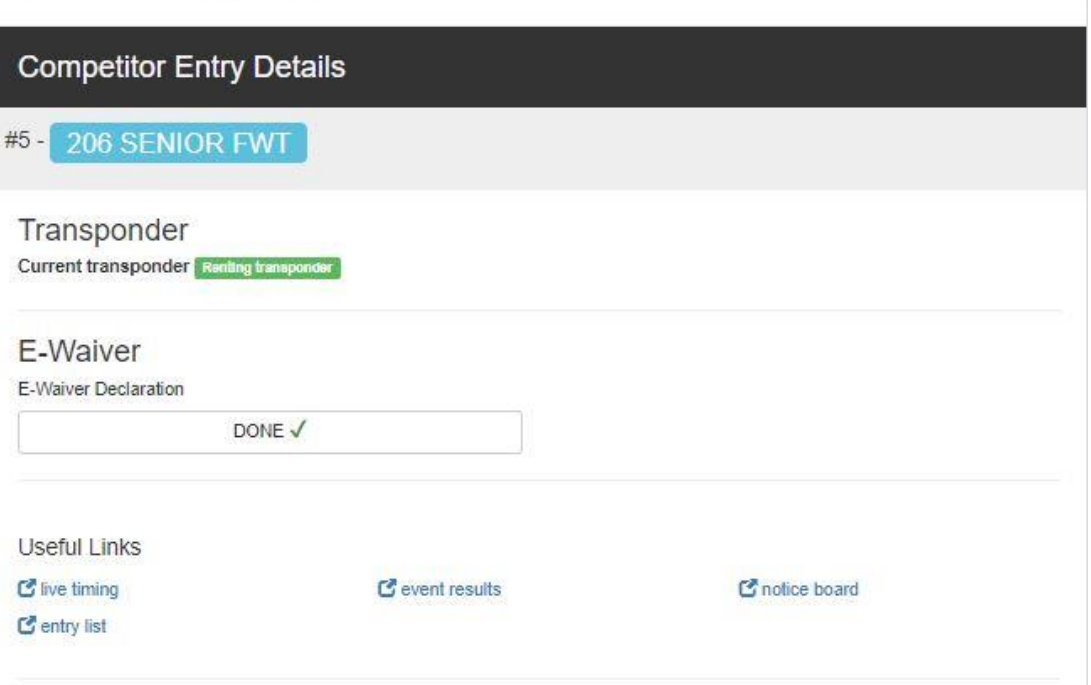